## 添加套餐

目录 [Hide]

1. 描述 2. 参数 3. [HTTP](http://manage.india.resellerclub.com/kb/answer/804) 方法 4. 测试 URL 请求范例 5. 返回值

描述 [Top](http://manage.india.resellerclub.com/kb/answer/804)

为指定域名购买 Windows 多站点主机

参数 [Top](http://manage.india.resellerclub.com/kb/answer/1377)

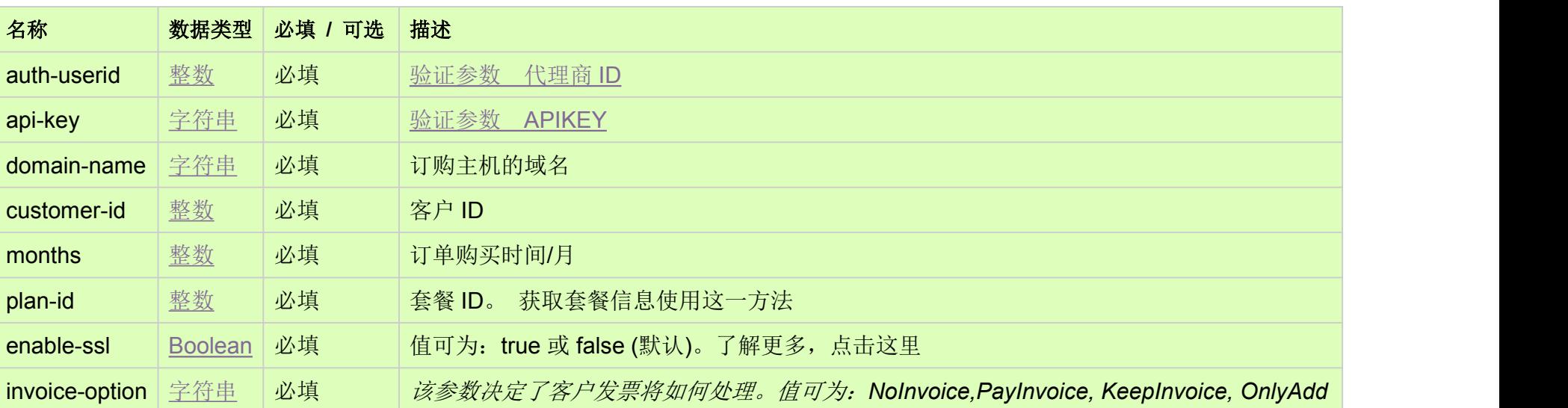

HTTP 方法 [Top](http://manage.india.resellerclub.com/kb/answer/1377)

POST

测试 URL 请求范例 [Top](http://manage.india.resellerclub.com/kb/answer/1377)

## **US Server**

https://test.httpapi.com/api/multidomainhosting/windows/us/add.json?auth-userid=0&api-key=key&domain-name=name&custome r-id=0&months=0&plan-id=0&invoice-option=NoInvoice

**UK Server**

https://test.httpapi.com/api/multidomainhosting/windows/uk/add.json?auth-userid=0&api-key=key&domain-name=name&custome r-id=0&months=0&plan-id=0&invoice-option=NoInvoice

**India Server**

https://test.httpapi.com/api/multidomainhosting/windows/in/add.json?auth-userid=0&api-key=key&domain-name=name&customer -id=0&months=0&plan-id=0&invoice-option=NoInvoice

返回值包含订单的执行信息